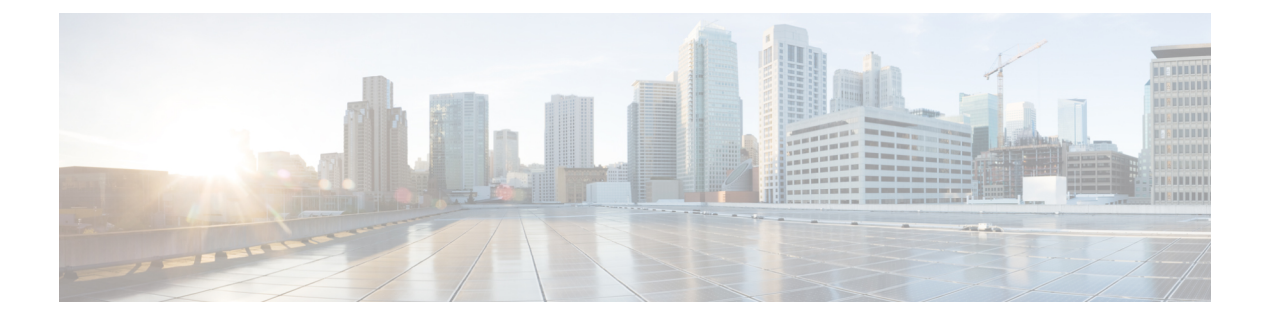

# Configuring Modular QoS Congestion Management

This chapter covers the following topics:

- · Congestion Management Overview, on page 1
- · Class-based Weighted Fair Queueing, on page 1
- Low-Latency Queuing with Strict Priority Queuing, on page 4
- Overhead Accounting, on page 6
- Traffic Shaping, on page 8
- 4K Pseudowire on Bundle with QoS Enhancement, on page 11
- Traffic Policing, on page 13
- Shared Policer, on page 24
- References for Modular QoS Congestion Management, on page 28

# **Congestion Management Overview**

Congestion management features allow you to control congestion by determining the order in which a traffic flow (or packets) is sent out an interface based on priorities assigned to packets. Congestion management entails the creation of queues, assignment of packets to those queues based on the classification of the packet, and scheduling of the packets in a queue for transmission.

The types of traffic regulation mechanisms supported are:

# **Class-based Weighted Fair Queueing**

Class-based Weighted Fair Queueing (CBWFQ) allows definition of traffic classes based on customer match criteria. With CBWFQ you can define traffic classes and assign guaranteed amount of minimum bandwidth to them. CBWFQ also allows for a strict priority queue for delay-sensitive traffic.

## **Bandwidth Remaining**

The algorithm derives the weight for each class from the bandwidth remaining value allocated to the class. The **bandwidth remaining** option specifies a weight for the class to the . After the priority-queue is serviced, the leftover bandwidth is distributed as per bandwidth remaining ratio (BWRR) or percentage. If you do not configure this command for any class, the default value of the BWRR is considered as 1 (one). In the case of **bandwidth remaining percent**, the remaining bandwidth is equally distributed among other classes, to make it 100 percentage (100%).

#### Restrictions

• The bandwidth remaining command is supported only for egress policies.

### **Configuring Bandwidth Remaining**

Supported Platforms: Cisco NCS 560 Series Routers.

This procedure configures the minimum bandwidth and bandwidth remaining on the router

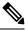

Note The bandwidth, bandwidth remaining, shaping, queue-limit and wred commands may be configured together in the same class. But, priority cannot be configured along with bandwidth, bandwidth remaining and wred commands.

#### **Configuration Example**

You have to accomplish the following to complete the bandwidth remaining configuration:

- 1. Creating or modifying a policy-map that can be attached to one or more interfaces
- 2. Specifying the traffic class whose policy has to be created or changed
- 3. Allocating the leftover bandwidth for the class
- 4. Attaching the policy-map to an output interface

```
Router# configure
Router(config)#class-map gos-6
Router(config-cmap)#match traffic-class 4
Router (config-cmap) #exit
Router (config-cmap) #commit
Router(config)#class-map qos-5
Router(config-cmap)#match traffic-class 5
Router (config-cmap) #commit
Router(config) # policy-map test-bw-bw-rem
Router(config-pmap) # class qos-6
Router(config-pmap-c) # bandwidth percent 60
Router(config-pmap-c) # bandwidth remaining percent 60
Router(config-pmap)#class qos-5
Router(config-pmap-c)#bandwidth percent 20
Router(config-pmap-c) #bandwidth remaining percent 40
Router (config-pmap-c# exit
Router(config-pmap) # exit
Router(config) # interface HundredGigE 0/6/0/18
Router(config-if) # service-policy output test-bw-bw-rem
Router(config-if) # commit
```

#### **Running Configuration**

```
policy-map test-bw-bw-rem
class qos-6
 bandwidth percent 60
 bandwidth remaining percent 60
 1
 class qos-5
 bandwidth percent 20
 bandwidth remaining percent 40
 1
class class-default
1
end-policy-map
!
interface HundredGigE0/6/0/18
service-policy output test-bw-bw-rem
1
```

#### Verification

Router# show qos interface HundredGigE 0/6/0/18 output

```
NOTE: - Configured values are displayed within parentheses
Interface HundredGigE0/6/0/18 ifh 0x3000220 -- output policy
                           3
NPU Id:
Total number of classes:
Interface Bandwidth:
                            3
                            100000000 kbps
                           11176
VOO Base:
VOQ Stats Handle:
                           0x88550ea0
Accounting Type:
                           Layer1 (Include Layer 1 encapsulation and above)
_____
Levell Class
                                     = qos-6
                                        11182 (LP queue)
Egressq Queue ID
                                     =
                                     = 100824615 kbps (default)
Oueue Max. BW.
Queue Min. BW.
                                     = 60494769 kbps (60 %)
Inverse Weight / Weight
                                     = 2 (60%)
Guaranteed service rate
                                     =
                                         71881188 kbps
                                     = 90177536 bytes / 10 ms (default)
TailDrop Threshold
WRED not configured for this class
Levell Class
                                     = qos-5
Egressq Queue ID
                                        11181 (LP queue)
                                     =
                                     =
                                         100824615 kbps (default)
Queue Max. BW.
                                     = 20164923 kbps (20 %)
Queue Min. BW.
Inverse Weight / Weight
                                     = 3 (40%)
Guaranteed service rate
                                     = 27920792 kbps
                                     = 35127296 bytes / 10 ms (default)
TailDrop Threshold
WRED not configured for this class
Levell Class
                                     = class-default
Egressq Queue ID
                                     = 11176 (Default LP queue)
Queue Max. BW.
                                     = 101803495 kbps (default)
Oueue Min. BW.
                                     =
                                        0 kbps (default)
Inverse Weight / Weight
                                     =
                                         120 (BWR not configured)
                                     = 198019 kbps
Guaranteed service rate
TailDrop Threshold
                                     = 247808 bytes / 10 ms (default)
WRED not configured for this class
```

#### **Related Topics**

Bandwidth Remaining, on page 1

#### **Associated Commands**

· bandwidth remaining

## Low-Latency Queuing with Strict Priority Queuing

The Low-Latency Queuing (LLQ) feature brings strict priority queuing (PQ) to the CBWFQ scheduling mechanism. Priority queuing (PQ) in strict priority mode ensures that one type of traffic is sent, possibly at the expense of all others. For PQ, a low-priority queue can be detrimentally affected, and, in the worst case, never allowed to send its packets if a limited amount of bandwidth is available or the transmission rate of critical traffic is high.

### Configuring Low Latency Queuing with Strict Priority queuing

Configuring low latency queuing (LLQ) with strict priority queuing (PQ) allows delay-sensitive data such as voice to be de-queued and sent before the packets in other queues are de-queued.

#### Guidelines

- Only priority level 1 to 7 is supported, with 1 being the highest priority and 7 being the lowest. However, the default CoSQ 0 has the lowest priority among all.
- Priority level 1 to 7 is supported for non-H-QoS profiles, with 1 being the highest priority and 7 being the lowest. For H-QoS profiles, priority level 1 to 4 is supported. For all profiles, however, the class default is CoSQ 0 and has the lowest priority among all.
- Egress policing is not supported. Hence, in the case of strict priority queuing, there are chances that the other queues do not get serviced.
- · You can configure shape average and queue-limit commands along with priority.
- You can configure shape average, random-detect, and queue-limit commands along with priority.

#### **Configuration Example**

You have to accomplish the following to complete the LLQ with strict priority queuing:

- 1. Creating or modifying a policy-map that can be attached to one or more interfaces
- 2. Specifying the traffic class whose policy has to be created or changed.
- 3. Specifying priority to the traffic class
- 4. Attaching the policy-map to an output interface

```
Router# configure
Router(config)#class-map qos-1
Router(config-cmap)#match traffic-class 1
Router(config-cmap)#commit
```

```
Router(config)#class-map qos-2
Router(config-cmap)#match traffic-class 2
Router(config-cmap)#commit
Router(config)# policy-map test-priority-1
Router(config-pmap)# class qos1
Router(config-pmap-c)# priority level 7
Router(config-pmap-c)# shape average percent 2
Router(config-pmap-c)# class qos-2
Router(config-pmap-c)# priority level 6
Router(config-pmap-c)# shape average percent 1
Router(config-pmap-c)# commit
Router(config-pmap-c)# commit
Router(config-pmap)# exit
Router(config-pmap)# exit
```

```
Router(config-if)# service-policy output test-priority-1
Router(config-if)# commit
```

#### **Running Configuration**

```
policy-map test-priority-1
class qos-1
 priority level 7
 shape average percent 2
 1
class qos-2
 priority level 6
 shape average percent 1
 1
class class-default
1
end-policy-map
!
interface HundredGigE0/0/0/20
service-policy output test-priority-1
1
```

#### Verification

```
Router# show qos int hundredGigE 0/0/0/20 output
NOTE: - Configured values are displayed within parentheses
Interface HundredGigE0/0/0/20 ifh 0x38 -- output policy
                         0
NPU Id:
Total number of classes:
                          3
Interface Bandwidth:
                          100000000 kbps
Policy Name:
                          test-priority-1
VOQ Base:
                         1184
Accounting Type:
                         Layer1 (Include Layer 1 encapsulation and above)
_____
Levell Class (HP7)
                                  = qos-1
                                  = 1185 (HP7 queue)
Egressq Queue ID
                                  = 2000000 kbps (2 %)
Queue Max. BW.
Guaranteed service rate
                                 = 2000000 kbps
                                  =
                                     36864 bytes (default)
Peak burst
TailDrop Threshold
                                     2499840 bytes / 10 ms (default)
```

WRED not configured for this class Level1 Class (HP6) = qos-2 Egressq Queue ID = 1186 (HP6 queue) 1000000 kbps (1 %) Oueue Max. BW. Guaranteed service rate = 1000000 kbps Peak burst = 36864 bytes (default) TailDrop Threshold = 1249792 bytes / 10 ms (default) WRED not configured for this class Level1 Class class-default 1184 (Default LP queue) Egressg Queue ID = = no max (default) Queue Max. BW. Queue Min. BW. = 0 kbps (default) Inverse Weight / Weight = 1 / (BWR not configured) = 97000000 kbps Guaranteed service rate

- = 36864 bytes (default)
- = 121249792 bytes / 10 ms (default)

#### Associated Commands

TailDrop Threshold

WRED not configured for this class

priority

Peak burst

# **Overhead Accounting**

Traffic shapers and policers use packet traffic descriptors to ensure adherence to the service level agreement in QoS. However, when traffic flows from one hop to another in a network, headers added or removed at interim hops affect the packet bytes being accounted for by QoS at each hop. When your end-user network measures the packet bytes to ensure they receive the payload as agreed, these additional header bytes cause a discrepancy.

QoS overhead accounting provides the flexibility to operators to decide which header bytes can be excluded by the traffic shaper and policer and which can be included, depending on the end user's requirements and device capabilities, to meet the committed payload in units of bytes.

For example, if the QoS commitment includes the additional header bytes, the overhead accounting feature allows your router to account for this overhead and reduces the traffic policing and shaping rates accordingly. This is also called a **positive accounting overhead**.

If however, the committed rate doesn't include the additional bytes, overhead accounting allows your router to adjust the core stream traffic such that the traffic policing and shaping rates are increased. This is also called a **negative accounting overhead**.

To summarize, QoS overhead accounting enables the router to account for packet overhead when shaping and policing traffic to a specific rate. This accounting ensures that the router runs QoS features on the actual bandwidth that the subscriber traffic consumes.

Any interface that supports QoS policies supports overhead accounting.

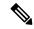

**Note** You can enable user overhead accounting using the optional configuration of **accounting user-defined** *<overhead size in bytes>* while attaching the service policy on the egress interface.

#### **Guidelines and Restrictions**

- Overhead accounting for ingress shaping is not supported.
- You can't program more than one compensation value per NPU or router, even if they're on different egress ports.
- You can configure the same egress compensation for different egress ports.

The following restrictions apply for routers that have Cisco NC57 line cards installed and operate in native and compatibility modes.

- More than one compensation value can be programmed, provided you configure egress policy maps on different egress ports.
- You must configure a unique compensation value for a main interface and all sub-interfaces belonging to that main interface. You can't program different compensation values on different sub-interfaces sharing a common main interface.
- You can configure different compensation values on different sub-interfaces if they belong to other main interfaces.
- Compensation value programmed on egress queues (but not on VoQs) will remain active until the last egress policy map (with header compensation) is removed from main or sub-interfaces. This may impact traffic flow on main and sub-interfaces even though no compensation is set for them.

The following restrictions apply for routers that have line cards other than Cisco NC57 line cards.

- You can't program more than one compensation value per NPU or router, even if they're on different egress ports.
- You can configure the same egress compensation for different egress ports.
- NPUs can have different compensation values configured on different line cards in a modular system.
- Compensation value programmed on egress queues (but not on VoQs) will remain active until the last egress policy map (with header compensation) is removed from main or sub-interfaces. This may impact traffic flow on main and sub-interfaces even though no compensation is set for them.

#### **Configuring for Overhead Accounting**

To configure overhead accounting, you must:

- 1. Create a policy map and configure QoS actions for that map.
- 2. Configure overhead accounting and attach the map to an interface.

```
/* create QoS policy */
Router#configure terminal
Router(config)#policy-map policer
Router(config-pmap)#class class-default
Router(config-pmap-c)#police rate percent 10
Router(config-pmap-c-police)#commit
/* configure account overhead value while attaching the QoS policy to interface */
Router(config)#int hundredGigE 0/0/0/2
Router(config-if)#service-policy input policer account user-defined 12
Router(config-if)#commit
```

Router(config-if)#**root** Router(config)#**end** 

#### **Running Configuration**

```
Router#sh run int hundredGigE 0/0/0/2
interface HundredGigE0/0/0/2
service-policy input policer account user-defined 12
!
```

The following example shows how to **configure a negative overhead accounting value**:

```
Router#conf
Router(config)#int hundredGigE 0/0/0/2
Router(config-if)#service-policy input policer account user-defined -12
Router(config-if)#commit
```

To modify an overhead accounting value, you must:

- 1. Remove the existing QoS policy and re-add it.
- 2. Configure the new overhead accounting value.

```
Router#conf
Router(config)#int hundredGigE 0/0/0/2
Router(config-if)#no service-policy input policer
Router(config-if)#service-policy input policer account user-defined -20
Router(config-if)#commit
Router#sh run int hundredGigE 0/0/0/2
interface HundredGigE0/0/0/2
service-policy input policer account user-defined -20
!
```

#### **Positive Accounting Use Case**

If QoS commitment includes Preamble, Frame Delimiter & Interframe Gap and has the following configuration:

service-policy input <foo> account user-defined +20

For QoS purposes, your router treats this packet as a packet of size = Actual Packet size + 20. Hence, the effective policing and shaping is *reduced* to match the downstream interface.

#### **Negative Accounting Use Case**

If QoS commitment to your router does not include VLAN header information, and has the following configuration:

service-policy input <foo> account user-defined -4

For QoS purposes, your router treats this packet as a packet of size = Actual Packet size -4. Hence, the effective policing and shaping is *increased* to match the downstream interface.

#### **Associated Commands**

service-policy (overhead accounting)

# **Traffic Shaping**

Traffic shaping allows you to control the traffic flow exiting an interface to match its transmission to the speed of the remote target interface and ensure that the traffic conforms to policies contracted for it. Traffic adhering

to a particular profile can be shaped to meet downstream requirements, hence eliminating bottlenecks in topologies with data-rate mismatches.

## Configure VOQ-Level Traffic Shaping

The traffic shaping performed on outgoing interfaces is done at the Layer 1 level and includes the Layer 1 header in the rate calculation.

#### Guidelines

• You can configure shape average command along with priority command.

#### **Configuration Example**

You have to accomplish the following to complete the traffic shaping configuration:

- 1. Creating or modifying a policy-map that can be attached to one or more interfaces
- 2. Specifying the traffic class whose policy has to be created or changed
- 3. Shaping the traffic to a specific bit rate and set peak burst size
- 4. Attaching the policy-map to an output interface

```
Router# configure
Router(config)#class-map c5
Router(config-cmap)#match traffic-class 5
Router(config-cmap)#commit
Router(config)# policy-map egress_policy1
Router(config-pmap)# class c5
Router(config-pmap-c)# shape average 40 percentpercent 50 1000
Router(config-pmap-c# exit
Router(config-pmap)# exit
Router(config)# interface HundredGigE 0/1/0/0
Router(config-if)# service-policy output egress_policy1
Router(config-if)# commit
```

#### **Running Configuration**

```
class-map c5
match traffic-class 5
commit

policy-map egress_policy1
class c5
shape average percent 40
!
class class-default
!
end-policy-map
!
interface HundredGigE0/6/0/18
service-policy output egress policy1
```

!
class-map c5
match traffic-class 5
commit
policy-map egress\_policy1
class c5
shape average percent 50 1000
!
class class-default
!
end-policy-map
!
interface HundredGigE0/6/0/18
service-policy output egress\_policy1
!

#### Verification

Router# show qos interface hundredGigE 0/6/0/18 output

| VOQ Stats Handle:                                                                                                    | ifh 0x30<br>3<br>2<br>1000000<br>11176<br>0x88550 | 00220<br>000 kbp:<br>0ea0 | output policy                                                                                                    |
|----------------------------------------------------------------------------------------------------|---------------------------------------------------|---------------------------|----------------------------------------------------------------------------------------------------|
|                                                                                                    | -                                                 |                           | de Layer 1 encapsulation and above)                                                                                                    |
| Levell Class<br>Egressq Queue ID<br>Queue Max. BW.<br>Queue Min. BW.<br>Inverse Weight / Weight<br>Guaranteed service rate<br>TailDrop Threshold<br>WRED not configured for this c | lass                                              |                           | c5<br>11177 (LP queue)<br>40329846 kbps (40 %)<br>0 kbps (default)<br>1 (BWR not configured)<br>40000000 kbps<br>50069504 bytes / 10 ms (default)                        |
| Levell Class<br>Egressq Queue ID<br>Queue Max. BW.<br>Queue Min. BW.<br>Inverse Weight / Weight<br>Guaranteed service rate<br>TailDrop Threshold<br>WRED not configured for this c | lass                                              |                           | class-default<br>11176 (Default LP queue)<br>101803495 kbps (default)<br>0 kbps (default)<br>1 (BWR not configured)<br>50000000 kbps<br>62652416 bytes / 10 ms (default) |

#### Router# show qos interface tenGigE 0/0/0/0 output

Wed Jul 10 14:18:37.783 UTC NOTE:- Configured values are displayed within parentheses Interface TenGigEO/0/0/0 ifh 0x120 -- output policy NPU Id: 0 Total number of classes: 1 Interface Bandwidth: 10000000 kbps

| Policy Name:<br>VOQ Base:<br>Accounting Type:                                                                                            | test<br>1024<br>Layer1 | (Includ          | e Layer 1 encapsulation and above)                                                                                                    |
|----------------------------------------------------------------------------------------------------|------------------------|------------------|----------------------------------------------------------------------------------------------------|
| Levell Class<br>Egressq Queue ID<br>Queue Max. BW.<br>Queue Min. BW.<br>Inverse Weight / Weight<br>Guaranteed service rate<br>Peak burst |                        | =<br>=<br>=<br>= | class-default<br>1024 (Default LP queue)<br>5031499 kbps (50 %)<br>0 kbps (default)<br>1 / (BWR not configured)<br>500000 kbps<br>2240 bytes (1000 bytes) |
| TailDrop Threshold                                                                                                    |                        | =                | 6258688 bytes / 10 ms (default)                                                                                                    |

#### **Related Topics**

• Congestion Management Overview, on page 1

#### **Associated Commands**

• shape average

# **4K Pseudowire on Bundle with QoS Enhancement**

| Feature Name                                    | Release Information | Feature Description                                                                                                    |
|-------------------------------------------------|---------------------|----------------------------------------------------------------------------------------------------|
| 4K Pseudowire on Bundle with<br>QoS Enhancement | Release 7.3.1       | <ul> <li>With this feature you can configure<br/>a desired traffic policy, to which<br/>your network complies, by using<br/>the bandwidth management<br/>technique of two-level traffic<br/>shaping. You can also increase the<br/>Link Aggregation Group (LAG)<br/>sub-interface scale or pseudowires<br/>up to 4K.</li> <li>This increased scale value enables<br/>you to increase the number of<br/>devices connected to your router,<br/>resulting in benefits such as<br/>increased bandwidth and<br/>cost-effective operations.</li> </ul> |

Your router supports two modes of egress traffic shaping:

- The **default non-Hierarchical QoS** (**H-QoS**) **mode**, where the egress traffic shaping is configured only on main interfaces and no hierarchical policies are supported. In other words, egress traffic shaping on subinterfaces isn't supported in this mode.
- The **H-QoS mode**, where egress traffic shaping is also supported on subinterfaces. This mode also supports hierarchical policies on the main and subinterfaces.

Prior to Cisco IOS XR Release 7.3.1, the H-QoS mode restricted the scale of subinterfaces you could configure. For example, the maximum Link Aggregation Group (LAG) subinterface scale or pseudowires is 1K in the H-QoS mode.

The enhancement described in this section, available from Cisco IOS XR Release 7.3.1 is applicable for the default non-H-QoS mode for egress QoS. It involves configuring two-level traffic shaper policy on the main interface, while enabling you to increase the LAG subinterface scale or pseudowires to as much as 4K. What this means is that you can also scale up the number of access devices you want to connect through LAG to your router, thus enabling:

- · Increased reliability and availability
- Better use of physical resources
- Increased bandwidth
- Cost-effective operations

### **Restrictions and Guidelines**

The following restrictions and guidelines apply while configuring two-level traffic shaper policy on the main interface in (default) non-H-QoS mode:

- The hierarchical egress policy support is only for main interfaces.
- Subinterface behavior remains the same in non-H-QoS mode. No egress QoS support is available for subinterfaces.
- This enhancement is applicable only for egress QoS, and there are no changes in ingress QoS behavior.
- There's no change to the current non-H-QoS flat policy behavior.
- The minimum shaper rate varies between different ASICs.

## **Configure Two-Level Shaper Policy on Main Interface**

To configure two-level shaper policy on main interface, you must:

- 1. Enter global configuration mode and create a two-level policy map.
- 2. Attach this policy map to the main interface.

```
/* Enter the global configuration mode and create the two-level policy map */
Router#configure
Router(config) # policy-map two-level-pm
Router(config-pmap-c) #shape average percent 20
Router(config-pmap-c) #service-policy child
Router(config-pmap-c) #root
Router(config-pmap) #class class-default
Router(config-pmap) #class class-default
Router(config-pmap-c) #shape average percent 5
Router(config-pmap-c) #commit
/* Apply policy-map under interface */
Router(config) #interface hundredGigE 0/0/0/3
```

Router(config-intf)#service-policy output policy
Router(config-intf)#commit

#### **Running Configuration**

```
Router#show running-config policy-map two-level-pm
policy-map two-level-pm
class class-default
service-policy child
shape average percent 20
!
end-policy-map
!
Router#show running-config interface hundredGigE 0/0/0/3
interface HundredGigE0/0/0/3
service-policy output two-level-pm
!
```

#### Verification

Verify that the maximum bandwidth (shaping rate) for the parent policy (Level 1) is greater than the rate for the child policy at Level 2.

```
Router#show gos interface hundredGigE 0/0/0/3 output
NOTE: - Configured values are displayed within parentheses
Interface HundredGigE0/0/0/3 ifh 0x68 -- output policy
NPU Id:
                           0
Total number of classes:
                           2
Interface Bandwidth:
                         100000000 kbps
Policy Name:
                        two-level-pm
SPI Id:
                          0x0
VOQ Base:
                          1048
Accounting Type:
                          Layer1 (Include Layer 1 encapsulation and above)
_____
Levell Class
                                   = class-default.
Queue Max. BW.
                                   = 20004211 kbps (20 %)
Queue Min. BW.
                                   = 20000305 kbps (default)
Inverse Weight / Weight
                                   = 1 / (BWR not configured)
  Level2 Class
                                          class-default
                                      =
  Egressq Queue ID
                                         1048 (Default LP queue)
                                      -
                                      = 1000000 kbps (5 %)
  Queue Max. BW.
  Queue Min. BW.
                                      = 0 kbps (default)
  Inverse Weight / Weight
                                      -
                                         1 / (BWR not configured)
  Guaranteed service rate
                                      =
                                          1000000 kbps
  Peak burst
                                      -
                                          36864 bytes (default)
                                      = 1249792 bytes / 10 ms (default)
  TailDrop Threshold
  WRED not configured for this class
```

# **Traffic Policing**

Traffic policing allows you to control the maximum rate of traffic sent or received on an interface and to partition a network into multiple priority levels or class of service (CoS). Traffic policing manages the maximum rate of traffic through a token bucket algorithm. The token bucket algorithm uses user-configured values to determine the maximum rate of traffic allowed on an interface at a given moment in time. The token bucket algorithm is affected by all traffic entering or leaving the interface (depending on where the traffic policy with traffic policing is configured) and is useful in managing network bandwidth in cases where several large

packets are sent in the same traffic stream. By default, the configured bandwidth value takes into account the Layer 2 encapsulation that is applied to traffic leaving the interface.

Traffic policing also provides a certain amount of bandwidth management by allowing you to set the burst size (Bc) for the committed information rate (CIR). See, Committed Bursts, on page 14.

The router supports the following traffic policing mode(s):

- Single-Rate Two-Color (SR2C) in color-blind mode. See Single-Rate Policer, on page 15.
- Single-Rate Three-Color (SR3C) in color-blind mode.
- Two-Rate Three-Color (2R3C) in color-blind mode. See Two-Rate Policer, on page 18.

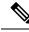

Note

In Cisco NCS 560, QoS enhanced stats is enabled by default.

#### Restrictions

- Traffic policing is supported only in ingress direction, and only color-blind mode is supported.
- The policing rate accuracy may vary up to +/-2% from the configured policer value.
- Ensure that you don't configure a policer and match criteria for **discard-class** in the same class. Even though the configuration is allowed, the policer doesn't work and allows all traffic without dropping packets.
- Policer marking is not supported.
- Policers are configured in the interface at the core level and "show qos int <>" value is displayed at the NPU level.

For policers configured in a bundle interface where bundle members are from the same NPU but different cores (NPU cores), each member sends the traffic up to the core level policer configuration, but "show qos int  $\sim$ " displays the NPU level policer output.

## **Committed Bursts**

Unlike a traffic shaper, a traffic policer does not buffer excess packets and transmit them later. Instead, the policer executes a "send or do not send" policy without buffering. Policing uses normal or committed burst (bc) values to ensure that the router reaches the configured committed information rate (CIR). Policing decides if a packet conforms or exceeds the CIR based on the burst values you configure. Burst parameters are based on a generic buffering rule for routers, which recommends that you configure buffering to be equal to the round-trip time bit-rate to accommodate the outstanding TCP windows of all connections in times of congestion. During periods of congestion, proper configuration of the burst parameter enables the policer to drop packets less aggressively.

# Single-Rate Policer

### Single-Rate Two-Color Policer

A single-rate two-color (SR2C) policer provides one token bucket with two actions for each packet: a conform action and an exceed action.

Figure 1: Workflow of Single-Rate Two-Color Policer

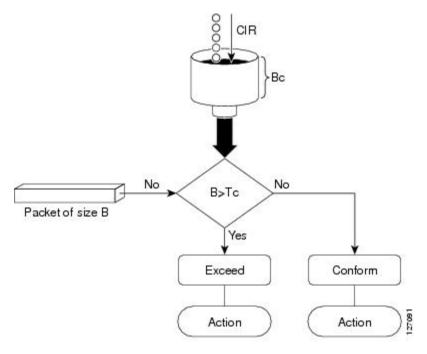

Based on the committed information rate (CIR) value, the token bucket is updated at every refresh time interval. The Tc token bucket can contain up to the Bc value, which can be a certain number of bytes or a period of time. If a packet of size B is greater than the Tc token bucket, then the packet exceeds the CIR value and a action is performed. If a packet of size B is less than the Tc token bucket, then the packet conforms and a different action is performed.

## **Configure Traffic Policing (Single-Rate Two-Color)**

Traffic policing is often configured on interfaces at the edge of a network to limit the rate of traffic entering or leaving the network. The default conform action for single-rate two color policer is to transmit the packet and the default exceed action is to drop the packet. Users cannot modify these default actions.

### **Configuration Example**

You have to accomplish the following to complete the traffic policing configuration:

- 1. Creating or modifying a policy-map that can be attached to one or more interfaces
- 2. Specifying the traffic class whose policy has to be created or changed
- 3. (Optional) Specifying the marking action
- 4. Specifying the policy rate for the traffic

5. Attaching the policy-map to an input interface

```
Router# configure
Router(config)# policy-map test-police-1
Router(config-pmap)# class ipv6-6
Router(config-pmap-c)# set dscp cs2 (optional)
Router(config-pmap-c)# police rate percent 20 burst 10000 bytes
Router(config-pmap-c-police)# exit
Router(config-pmap-c)# exit
Router(config-pmap)# exit
Router(config)# interface HundredGigE 0/6/0/18
Router(config-if)# service-policy input test-police-1
Router(config-if)# commit
```

#### **Running Configuration**

```
class-map match-any ipv6-6
match precedence 3
end-class-map
1
policy-map test-police-1
class ipv6-6
 set dscp cs2
 set qos-group 7
 police rate percent 20 burst 10000 bytes
 1
class class-default
!
end-policy-map
!
interface HundredGigE0/6/0/18
service-policy input test-police-1
service-policy output test-priority-1
1
```

#### Verification

```
Router# show qos interface hundredGigE 0/6/0/18 input
NOTE: - Configured values are displayed within parentheses
Interface HundredGigE0/6/0/18 ifh 0x3000220 -- input policy
NPU Id:
                         3
Total number of classes:
                          2
                         100000000 kbps
Interface Bandwidth:
Accounting Type:
                         Layer1 (Include Layer 1 encapsulation and above)
_____
                                     ipv6-6
Levell Class
                                   =
New dscp
                                   =
                                      16
                                   = 7
New qos group
Policer Bucket ID
                                  = 0x102a0
                                  = 0x8a8090c0
= 19980000 kbps (20 %)
Policer Stats Handle
Policer committed rate
```

| Policer conform burst                                                                              | = | 9856 bytes (10000 bytes) |
|----------------------------------------------------------------------------------------------------|---|--------------------------|
| Level1 Class                                                                                       | = | class-default            |
| Default Policer Bucket ID<br>Default Policer Stats Handle<br>Policer not configured for this class | = | 0x102a1<br>0x8a808e78    |

#### **Related Topics**

Traffic Policing, on page 13

#### **Associated Commands**

• police rate

### Configure Traffic Policing (Single-Rate Three-Color)

The default conform action and exceed actions for single-rate three-color policer are to transmit the packet and the default violate action is to drop the packet. User cannot modify these default actions.

#### **Configuration Example**

You have to accomplish the following to complete the traffic policing configuration:

- 1. Creating or modifying a policy-map that can be attached to one or more interfaces
- 2. Specifying the traffic class whose policy has to be created or changed
- 3. (Optional) Specifying the marking action
- 4. Configuring the policy rate for the traffic along with the peak-burst values
- 5. Attaching the policy-map to an input interface

```
Router# configure
Router(config)# policy-map test-police-1R3C
Router(config-pmap)# class ipv4-5
Router(config-pmap-c)# set qos-group 2 (optional)
Router(config-pmap-c)# police rate percent 20 burst 100000 bytes peak-burst 190000 bytes
Router(config-pmap-c-police)# exit
Router(config-pmap-c)# exit
Router(config-pmap)# exit
Router(config)# interface HundredGigE 0/6/0/18
Router(config-if)# service-policy input test-police-1R3C
Router(config-if)# commit
```

#### **Running Configuration**

```
class-map match-any ipv4-5
match precedence 3
end-class-map
!
```

policy-map test-police-1R3C

```
class ipv4-5
set qos-group 7
police rate percent 20 burst 100000 bytes peak-burst 190000 bytes
!
!
class class-default
!
end-policy-map
!
interface HundredGigE0/6/0/18
service-policy input test-police-1R3C
service-policy output test-priority-1
!
```

#### Verification

```
Router# show qos interface hundredGigE 0/6/0/18 input
NOTE: - Configured values are displayed within parentheses
Interface HundredGigE0/6/0/18 ifh 0x3000220 -- input policy
NPU Id:
                           3
Total number of classes:
                          2
Interface Bandwidth: 100000000 kbps
                          Layer1 (Include Layer 1 encapsulation and above)
Accounting Type:
_____
                                   = ipv4-5
Levell Class
                                    = 2
New qos group
                                       0x102a1
Policer Bucket ID
                                    =
Policer Stats Handle
                                    =
                                       0x8a8090c0
                                   = 19980000 kbps (20 %)
Policer committed rate
Policer conform burst
                                   = 99584 bytes (100000 bytes)
Policer exceed burst
                                   = 188672 bytes (190000 bytes)
Levell Class
                                    =
                                       class-default
Default Policer Bucket ID
Default Policer Stats Handle
                                   = 0 \times 102 a 1
                                    = 0x8a808e78
Policer not configured for this class
```

#### **Related Topics**

• Traffic Policing, on page 13

#### **Associated Commands**

police rate

### **Two-Rate Policer**

The two-rate policer manages the maximum rate of traffic by using two token buckets: the committed token bucket and the peak token bucket. The dual-token bucket algorithm uses user-configured values to determine the maximum rate of traffic allowed on a queue at a given moment. In this way, the two-rate policer can meter traffic at two independent rates: the committed information rate (CIR) and the peak information rate (PIR).

The dual-token bucket algorithm provides users with three actions for each packet—a conform action, an exceed action, and an optional violate action. Traffic entering a queue with the two-rate policer configured is placed into one of these categories.

This figure shows how the two-rate policer marks a packet and assigns a corresponding action to the packet.

Figure 2: Marking Packets and Assigning Actions—Two-Rate Policer

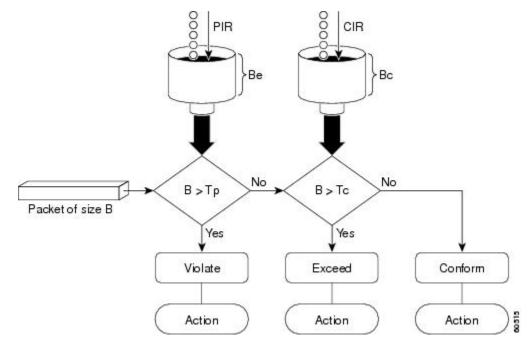

Also, see Two-Rate Policer Details, on page 29.

The router supports Two-Rate Three-Color (2R3C) policer.

### **Configure Traffic Policing (Two-Rate Three-Color)**

The default conform and exceed actions for two-rate three-color (2R3C) policer are to transmit the packet and the default violate action is to drop the packet. Users cannot modify these default actions.

#### **Configuration Example**

You have to accomplish the following to complete the two-rate three-color traffic policing configuration:

- 1. Creating or modifying a policy-map that can be attached to one or more interfaces
- 2. Specifying the traffic class whose policy has to be created or changed
- 3. Specifying the packet marking
- 4. Configuring two rate traffic policing
- 5. Attaching the policy-map to an input interface

```
Router# configure
Router(config)# policy-map policy1
Router(config-pmap)# class ipv4-7
```

```
Router(config-pmap-c)# set qos-group 4
Router(config-pmap-c)# police rate percent 20 burst 100000 bytes peak-rate percent 50
peak-burst 200000 bytes
Router(config-pmap-c-police)# exit
Router(config-pmap-c)# exit
Router(config-pmap)# exit
Router(config)# interface HundredGigE 0/6/0/18
Router(config-if)# service-policy input policy1
Router(config-if)# commit
```

#### **Running Configuration**

```
policy-map policy1
class ipv4-7
set qos-group 4
police rate percent 20 burst 100000 bytes peak-rate percent 50 peak-burst 200000 bytes
!
!
interface HundredGigE 0/6/0/18
service-policy input policy1
```

#### Verification

Router# show policy-map interface HundredGigE 0/6/0/18

```
NOTE: - Configured values are displayed within parentheses
Interface HundredGigE0/6/0/18 ifh 0x3000220 -- input policy
NPU Id:
                            3
Total number of classes:
                            8
                           100000000 kbps
Interface Bandwidth:
                          Layer1 (Include Layer 1 encapsulation and above)
Accounting Type:
_____
Levell Class
                                     = ipv4-4
- - -
_ _ _
Levell Class
                                        ipv4-7
                                     =
New qos group
                                      =
                                         4
Policer Bucket ID
                                     =
                                        0x102a3
Policer Stats Handle
                                     =
                                        0x8a8089e8
                                     = 19980000 kbps (20 %)
Policer committed rate
                                     = 49860000 kbps (50 %)
Policer peak rate
Policer conform burst
                                     = 99584 bytes (100000 bytes)
                                        199168 bytes (200000 bytes)
Policer exceed burst
                                     =
Levell Class
                                     =
                                        class-default
Policer Bucket ID
                                        0x102a7
                                     =
                                        0x8a7c8510
Policer Stats Handle
                                     =
Policer committed rate
                                     =
                                        29880000 kbps (30 %)
Policer conform burst
                                     =
                                        4194304 bytes (default)
```

#### **Important Notes**

• A policer is programmed per NPU core on a bundle interface. So, all members on a bundle interface from the same core share the policer.

#### **Related Topics**

• Two-Rate Policer, on page 18

#### **Associated Commands**

• police rate

### Packets-Per-Second-Based Policer

| Feature Name                     | Release Information | Feature Description                                                                                                    |
|----------------------------------|---------------------|----------------------------------------------------------------------------------------------------|
| Packets-Per-Second-Based Policer | Release 7.4.1       | Prior to this functionality, when<br>configuring policers, the only<br>available option for policer rates<br>was bit-rate measured in units of<br>bits per second (bps). With this<br>release, you can configure policer<br>rates in units of packets per second<br>(pps) as well. pps-based policer is<br>critical in fending off malicious<br>attacks—when attackers target your<br>specific resources with a vast<br>amount of traffic that contain<br>higher number of packets, but move<br>at a slower packet rate. Protection<br>from such attacks is possible<br>because pps-based policers ensure<br>that regardless of the packet size<br>and rate, the policer only accepts a<br>fixed number of packets per second.<br>This functionality modifies the<br><b>police rate</b> command. |

#### Table 2: Feature History Table

• Policer rates so far—You used the police rate command to configure policers based on two parameters:

- bit-rates (default unit: bits per second or bps)
- Burst size (default unit: bytes)
- packets-per-second (pps)-based policer—With this additional functionality, you can use the police rate command to configure policers in units of packets per second (pps). The pps configuration option is available as police rate <pps-value>pps. When you configure the pps option, ensure that you configure burst size in packets. (See Restrictions and guidelines.) Thus, the parameters for pps-based policer are:

- packets per second (pps)
- burst size (packets)
- Why pps-based-policer—Networks face newer types of attacks, and these days malicious operators don't necessarily employ aggressive tactics that involve overwhelming your bandwidth with large amount of traffic to cause distributed denial of service (DDoS). Now, some attackers go the 'softer' route, where they send smaller packet sizes at slower traffic rates. During such malicious network activity, a bandwidth-based policer can still aggregate up to many packets to be processed if the packet size is small. Attackers tend to use this behavior to bypass bandwidth-based policers to exploit vulnerabilities or try to hit performance limitations by increasing the packet rates.

Packets-per-second-based policers ensure that regardless of the packet size and traffic rate, the policer only accepts a fixed number of packets per second.

**pps-based-policer support cheat-sheet**—Here's a quick look at some key support areas and their details for pps-based policer.

| Support                            | Details                                                                                                    |
|------------------------------------|----------------------------------------------------------------------------------------------------|
| Classification and marking support | Same as that for bps-based-policer                                                                                                    |
| Units                              | Equivalent kbps values display for QoS programming and statistics.                                                                                                    |
| H-QoS                              | Support for parent and child policers                                                                                                    |
| Bursts                             | Support for confirm burst (bc) and exceed burst<br>(be) values in units of packets. The default value<br>is in multiple of 128 bytes equivalent to 10<br>milliseconds. |
| Minimum pps value                  | For better granularity, recommended minimum value is 100 pps.                                                                                                    |

#### Restriction and guidelines

- This functionality is applicable only for ingress.
- When using a pps-based policer, **ensure that you configure the burst-size value in number of packets as well.** This is because a policer burst rate determines whether a specific number of packets out of contract would be subject to the next action (that is, exceed or violate).
- Within a QoS policy, configure the parent and child policies policers to either bps or pps. Else, the configuration displays an error when you try attaching the policy to an interface.
- For single-level policy maps: under the same policy map, you can configure one class map with bps-based policer and the other class map with a pps-based policer.
- For two-level hierarchical policy maps:
  - The parent and child-level policy maps must use the same unit-based policer. That is, both must have either pps-based or bps-based policers.
  - If you configure the child-level policy map with pps-based policer, ensure that the parent policy-map class default has a pps-based policer.

- Configure pps-based policer-To configure pps-based policer, you must:
- **1.** Configure a class map.

/\*Configure a class map\*/

- 2. Create a service policy for the map and configure the pps values.
- 3. Attach the service policy to an interface.

```
Router(config)#class-map prec1
Router(config-cmap)#match precedence 1
Router(config-cmap)# exit
Router(config)# commit
```

/\*Create a service policy map\*/

```
Router(config)# policy-map policy1
Router(config-pmap)# class prec1
Router(config-pmap-c)#police rate 1000 pps burst 300 packets
Router(config-pmap-c-police)#exit
Router(config-pmap-c)#exit
Router(config-pmap)#exit
Router(config)# commit
```

```
/*Attach the service policy to an interface*/
Router#int hundredGigE 0/7/0/2
Router(config-if)service-policy input policy1
Router(config-if)#exit
Router(config)#commit
```

#### **Running Configuration**

```
class-map match-any prec1
match precedence 1
end-class-map
!
policy-map policy1
class prec1
  police rate 1000 pps burst 300 packets
  !
class class-default
!
end-policy-map
!
```

#### Verification

```
Router#show qos int hundredGigE 0/7/0/2 input
NOTE: - Configured values are displayed within parentheses
Interface HundredGigE0/7/0/2 ifh 0xe000088 -- input policy
NPU Td:
                          0
Total number of classes:
                           2
Interface Bandwidth:
                          100000000 kbps
Policy Name:
                          policy1
SPI Id:
                           0x0
Accounting Type:
                          Layer2 (Include Layer 2 encapsulation and above)
_____
                                       _____
                                             -------
Levell Class
                                    = prec1
Policer Bucket ID
                                       0x9
                                    =
```

| Policer Stats Handle<br>Policer committed rate<br>Policer conform burst                            | =<br>=<br>= | 0x0<br>998 kbps (1000 packets/sec)<br>37632 bytes (300 packets) |
|----------------------------------------------------------------------------------------------------|-------------|-----------------------------------------------------------------|
| Level1 Class                                                                                       | =           | class-default                                                   |
| Default Policer Bucket ID<br>Default Policer Stats Handle<br>Policer not configured for this class | =           | 0x8<br>0x0                                                      |

#### **Associated Commands**

police rate

# **Shared Policer**

The classification of the incoming packet occurs only once. However, based on the different classification criteria, the shared policer feature allows sharing of the policer bucket amongst two or more classes in a QoS policy map. That is, the same token bucket is used for a traffic flow matching against any of the classes sharing the policer.

For example, let us say a policer of 10 Mbps is shared among two classes C1 and C2. This feature ensures that both C1 and C2 get traffic flow assigned on First Come First Serve (FCFS) basis. Also that, if C2 does not have any traffic, C1 uses all of the 10 Mbps for transmission.

This feature includes two components:

- · Policer Bucket Shared
- Policer Bucket Referred

## **Policer Bucket Shared**

The policer bucket shared feature defines and shares a policer bucket instance among multiple classes.

Here is a sample configuration that defines and shares policer bucket instance sp1:

```
policy-map parent
        class long-distance
          police bucket shared sp1 rate 1 mbps
```

In this configuration, a policy-map for class long-distance traffic type is created to police at 1Mbps rate and the policer bucket is shared.

## **Policer Bucket Referred**

The policer bucket referred feature refers a defined policer bucket instance. Shared policer is not supported across policy levels. This means for example, that parent and child policy cannot share a common bucket.

Here is a sample configuration that refers shared policer bucket instance sp1 :

```
policy-map voip-child
        class long-distance-voip
         police bucket referred sp1
```

In this configuration, a policy-map for class long-distance-voip traffic type is created and the shared policer bucket sp1 is referred.

## **Shared Policer Statistics**

Currently, individual class statistics are not available as a default option for shared policer. You can access statistics in the following modes.

#### **Aggregate Mode**

In this mode the policer bucket is shared among two or more classes. However, statistics are not available for every individual class. You can view the aggregate statistics that combine the numbers for all the classes sharing the policer bucket.

#### **Per-Class Mode**

In this mode the policer bucket is shared among two or more classes, and you can also view individual class statistics. However, when this mode is active, the Policy-Based Tunnel Selection (PBTS) mechanism is disabled. To enable the per-class mode, you must configure the **hw-module profile qos** shared-policer-per-class-stats command.

## **Restrictions and Guidelines**

The following restrictions and guidelines apply while configuring the shared policer feature.

- When shared policer is enabled in per-class mode, Policy-Based Tunnel Selection (PBTS) mechanism is disabled. In other words, shared policer-per-class-mode and PBTS are mutually exclusive features.
- Shared policer is not supported across policy levels. This means, for example, that parent and child
  policies cannot share a common policer bucket.
- Shared policer is not supported in ingress peering mode.
- Shared policer is supported within classes of the same policy. However, cross-policy bucket sharing is not supported.
- There are no limitations on the number of classes that can share policer.
- There are no changes in policer scale numbers in the aggregate and per-class modes.
- All the existing policer types (1R2C, 1R3C and 2R3C) are supported.
- You must reload the affected line card to enable the per-class-stats mode.

## **Configuring Shared Policer**

To configure shared policer, you must:

- 1. Create a class map to be used for matching packets to the specified class.
- 2. Create a policy map to be used for matching packets to the specified class.
- **3.** Specify a class name.

- 4. Define and share a policer bucket.
- 5. Specify a class name.
- 6. Refer a shared policer bucket.

```
RP/0/RSP0/CPU0:ios(config)#class-map match-any c1
RP/0/RSP0/CPU0:ios(config-cmap)#match precedence 1
RP/0/RSP0/CPU0:ios(config-cmap)#end-class-map
RP/0/RSP0/CPU0:ios(config)#class-map match-any c2
RP/0/RSP0/CPU0:ios(config-cmap)#match precedence 2
RP/0/RSP0/CPU0:ios(config-cmap)#end-class-map
RP/0/RSP0/CPU0:ios(config) #policy-map s-pol
RP/0/RSP0/CPU0:ios(config-pmap)#class c1
RP/0/RSP0/CPU0:ios(config-pmap-c) #police bucket shared 1 rate 10 mbps
RP/0/RSP0/CPU0:ios(config-pmap-c-police)#exit
RP/0/RSP0/CPU0:ios(config-pmap-c)#exit
RP/0/RSP0/CPU0:ios(config-pmap)#class c2
RP/0/RSP0/CPU0:ios(config-pmap-c)#police bucket referred 1
RP/0/RSP0/CPU0:ios(config-pmap-c-police)#class class-default
RP/0/RSP0/CPU0:ios(config-pmap-c)#exit
RP/0/RSP0/CPU0:ios(config-pmap)#exit
RP/0/RSP0/CPU0:ios(config)#interface HundredGigE 0/6/0/18
RP/0/RSP0/CPU0:ios(config-if)#service-policy input s-pol
RP/0/RSP0/CPU0:ios(config-if)#commit
```

#### **Running Configuration**

```
class-map match-any cl
match precedence 1
end-class-map
class-map match-any c2
match precedence 2
end-class-map
policy-map s-pol
class c1
 police bucket shared 1 rate 10 mbps
  1
 !
 class c2
 police bucket referred 1
  1
 1
class class-default
 1
end-policy-map
!
interface HundredGigE0/6/0/18
service-policy input s-pol
```

#### Verification

L.

#### In Aggregate Mode

RP/0/RP0/CPU0:ios#sh policy-map interface tenGigE 0/0/0/0 input Fri Nov 15 12:55:56.817 UTC

```
TenGigE0/0/0/0 input: s-pol
```

| Class cl               |              |                       |          |     |           |
|------------------------|--------------|-----------------------|----------|-----|-----------|
| Classification statis  | stics        | (packets/bytes)       | (rate    | -   | kbps)     |
| Matched                | :            | 1784530245/2284198713 | 360      |     | 8640780   |
| Transmitted            | :            | 2067504/264640512     |          |     | 10011     |
| Total Dropped          | :            | 1782462741/2281552308 | 348      |     | 8630769   |
| Policing statistics    |              | (packets/bytes)       | (rate    | -   | kbps)     |
| Policed(conform)       | :            | 2067504/264640512     |          |     | 10011     |
| Policed(exceed)        | :            | 1782462741/2281552308 | 348      |     | 8630769   |
| Policed(violate)       | :            | 0/0                   |          |     | 0         |
| Policed and dropped    | : t          | 1782462741/2281552308 | 348      |     |           |
| Class c2               |              |                       |          |     |           |
| Classification statis  | stics        | (packets/bytes)       | (rate    | -   | kbps)     |
| Matched                | :            | 0/0                   |          |     | 0         |
| Transmitted            | :            | 0/0                   |          |     | 0         |
| Total Dropped          | :            | 0/0                   |          |     | 0         |
| Policing statistics    |              | (packets/bytes)       | (rate    | -   | kbps)     |
| Policed(conform) :     |              | 0/0                   |          | 0   |           |
| Policed(exceed)        | :            | 0/0                   |          |     | 0         |
| Policed(violate)       | :            | 0/0                   |          |     | 0         |
| Policed and dropped    | 1 :          | 0/0                   |          |     |           |
| Class class-default    |              |                       |          |     |           |
| Classification statis  | stics        | (packets/bytes)       | (rate    | -   | kbps)     |
| Matched                | :            | 0/0                   |          |     | 0         |
| Transmitted            | :            | 0/0                   |          |     | 0         |
| Total Dropped          | :            | 0/0                   |          |     | 0         |
| Policy Bag Stats time: | 157382253198 | 6 [Local Time: 11/1   | 5/19 12: | :55 | 5:31.986] |

#### In Per-Class Mode

RP/0/RP0/CPU0:ios#sh policy-map interface tenGigE 0/0/0/0 input Fri Nov 15 15:18:319 UTC

TenGigE0/0/0/0 input: s-pol

| Class cl              |                            |                    |           |         |
|-----------------------|----------------------------|--------------------|-----------|---------|
| Classification statis | tics                       | (packets/bytes     | ) (rate - | khns)   |
| Matched               |                            | 1005369276/12868   |           | 4320337 |
| Transmitted           | •                          | 1163300/14890      |           | 5013    |
|                       | •                          | 1004205976/12853   |           | 4315324 |
| Total Dropped         | :                          |                    |           |         |
| Policing statistics   |                            | (packets/bytes     |           |         |
| Policed(conform)      | :                          | 1163300/14890      |           | 5013    |
| Policed(exceed)       | :                          | 1004205976/12853   | 8364928   | 4315324 |
| Policed(violate)      | :                          | 0/0                |           | 0       |
| Policed and dropped   | l :                        | 1004205976/12853   | 8364928   |         |
| Class c2              |                            |                    |           |         |
| Classification statis | tics                       | (packets/bytes     | ) (rate - | · kbps) |
| Matched               | :                          | 1005341342/12868   | 3691776   | 4320335 |
| Transmitted           | :                          | 1166269/14928      | 2432      | 4997    |
| Total Dropped         | :                          | 1004175073/12853   | 4409344   | 4315338 |
| Policing statistics   |                            | (packets/bytes     | ) (rate - | · kbps) |
| Policed(conform)      | :                          | 1166269/14928      | 2432      | 4997    |
| Policed(exceed)       | :                          | 1004175073/12853   | 4409344   | 4315338 |
| Policed(violate)      | :                          | 0/0                |           | 0       |
| Policed and dropped   | l :                        | 1004175073/12853   | 4409344   |         |
| Class class-default   |                            |                    |           |         |
| Classification statis | tics                       | (packets/bytes     | ) (rate - | · kbps) |
| Matched               |                            | (1                 |           | -       |
| Malched               | :                          | 49159/62923        | 52        | 0       |
| Transmitted           | :                          |                    |           | 0       |
| Transmitted           | :                          | 49159/62923        |           | 0       |
|                       | :<br>:<br>:<br>15738310873 | 49159/62923<br>0/0 | 52        | 0       |

Related Commands hw-module profile qos shared-policer-per-class-stats

# **References for Modular QoS Congestion Management**

### **Committed Bursts**

The committed burst (bc) parameter of the police command implements the first, conforming (green) token bucket that the router uses to meter traffic. The bc parameter sets the size of this token bucket. Initially, the token bucket is full and the token count is equal to the committed burst size (CBS). Thereafter, the meter updates the token counts the number of times per second indicated by the committed information rate (CIR).

The following describes how the meter uses the conforming token bucket to send packets:

- If sufficient tokens are in the conforming token bucket when a packet arrives, the meter marks the packet green and decrements the conforming token count by the number of bytes of the packet.
- If there are insufficient tokens available in the conforming token bucket, the meter allows the traffic flow to borrow the tokens needed to send the packet. The meter checks the exceeding token bucket for the number of bytes of the packet. If the exceeding token bucket has a sufficient number of tokens available, the meter marks the packet.

Green and decrements the conforming token count down to the minimum value of 0.

Yellow, borrows the remaining tokens needed from the exceeding token bucket, and decrements the exceeding token count by the number of tokens borrowed down to the minimum value of 0.

• If an insufficient number of tokens is available, the meter marks the packet red and does not decrement either of the conforming or exceeding token counts.

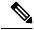

**Note** When the meter marks a packet with a specific color, there must be a sufficient number of tokens of that color to accommodate the entire packet. Therefore, the volume of green packets is never smaller than the committed information rate (CIR) and committed burst size (CBS). Tokens of a given color are always used on packets of that color.

### **Excess Bursts**

The excess burst (be) parameter of the police command implements the second, exceeding (yellow) token bucket that the router uses to meter traffic. The exceeding token bucket is initially full and the token count is equal to the excess burst size (EBS). Thereafter, the meter updates the token counts the number of times per second indicated by the committed information rate (CIR).

The following describes how the meter uses the exceeding token bucket to send packets:

• When the first token bucket (the conforming bucket) meets the committed burst size (CBS), the meter allows the traffic flow to borrow the tokens needed from the exceeding token bucket. The meter marks the packet yellow and then decrements the exceeding token bucket by the number of bytes of the packet.

• If the exceeding token bucket does not have the required tokens to borrow, the meter marks the packet red and does not decrement the conforming or the exceeding token bucket. Instead, the meter performs the exceed-action configured in the police command (for example, the policer drops the packets).

### **Two-Rate Policer Details**

The committed token bucket can hold bytes up to the size of the committed burst (bc) before overflowing. This token bucket holds the tokens that determine whether a packet conforms to or exceeds the CIR as the following describes:

- A traffic stream is conforming when the average number of bytes over time does not cause the committed token bucket to overflow. When this occurs, the token bucket algorithm marks the traffic stream green.
- A traffic stream is exceeding when it causes the committed token bucket to overflow into the peak token bucket. When this occurs, the token bucket algorithm marks the traffic stream yellow. The peak token bucket is filled as long as the traffic exceeds the police rate.

The peak token bucket can hold bytes up to the size of the peak burst (be) before overflowing. This token bucket holds the tokens that determine whether a packet violates the PIR. A traffic stream is violating when it causes the peak token bucket to overflow. When this occurs, the token bucket algorithm marks the traffic stream red.

For example, if a data stream with a rate of 250 kbps arrives at the two-rate policer, and the CIR is 100 kbps and the PIR is 200 kbps, the policer marks the packet in the following way:

- 100 kbps conforms to the rate
- 100 kbps exceeds the rate
- 50 kbps violates the rate

The router updates the tokens for both the committed and peak token buckets in the following way:

- The router updates the committed token bucket at the CIR value each time a packet arrives at the interface. The committed token bucket can contain up to the committed burst (bc) value.
- The router updates the peak token bucket at the PIR value each time a packet arrives at the interface. The peak token bucket can contain up to the peak burst (be) value.
- When an arriving packet conforms to the CIR, the router takes the conform action on the packet and decrements both the committed and peak token buckets by the number of bytes of the packet.
- When an arriving packet exceeds the CIR, the router takes the exceed action on the packet, decrements the committed token bucket by the number of bytes of the packet, and decrements the peak token bucket by the number of overflow bytes of the packet.
- When an arriving packet exceeds the PIR, the router takes the violate action on the packet, but does not decrement the peak token bucket.

See Two-Rate Policer, on page 18.